## **ÜBYS'DEN İZİN FORMU HAZIRLAMA**

#### 1- **MENÜ** KISMINA GİRİŞ YAPILACAK

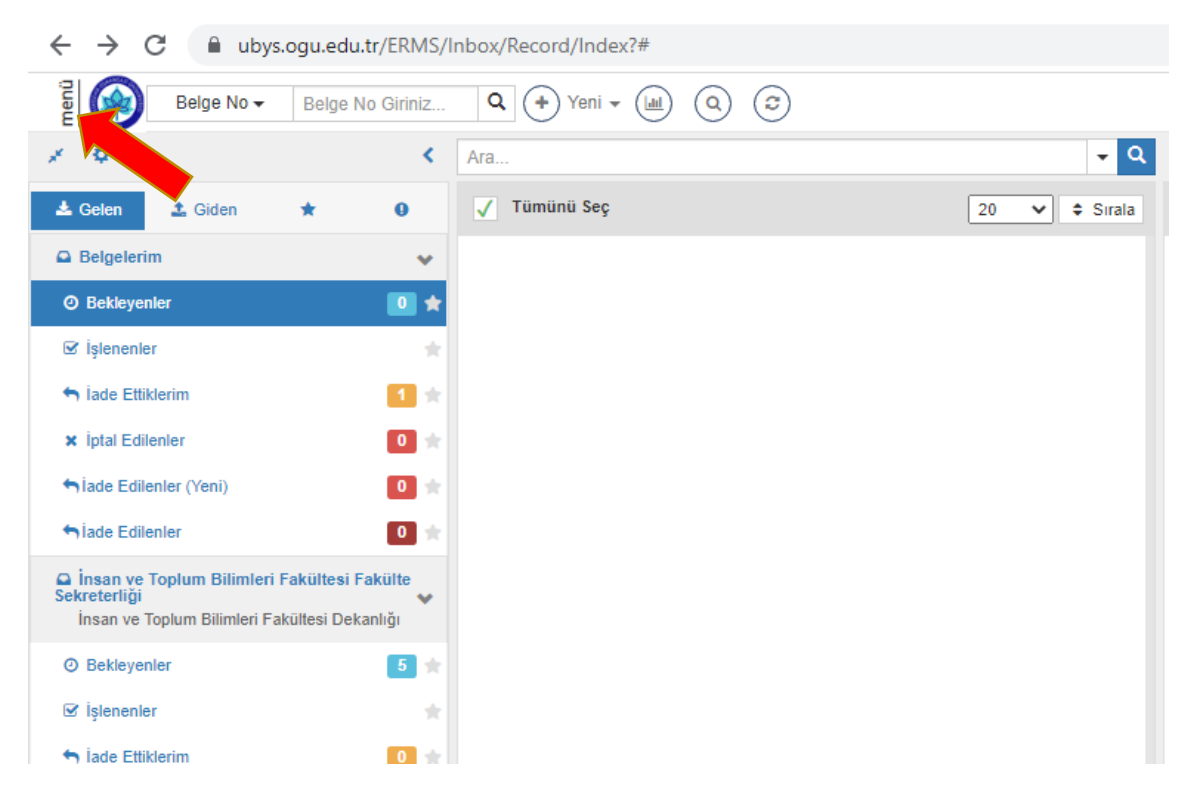

## 2- **KİŞİSEL MEMUR İŞLEMLERİ** SEÇİLECEK

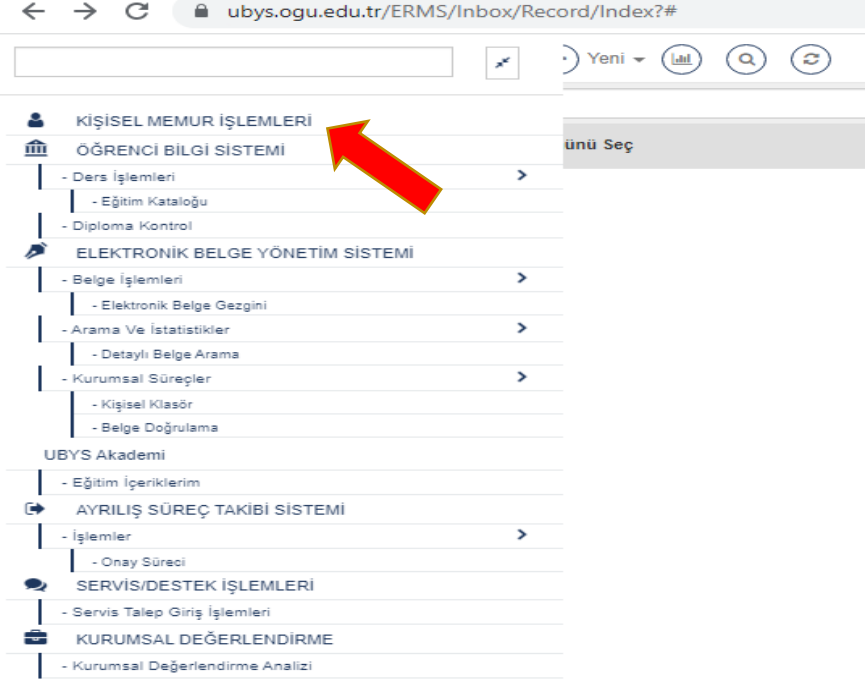

3- AÇILAN YENİ SEKMEDE **İZİN-RAPOR BİLGİLERİ** KISMINA GİRİLECEK

 $\label{eq:3} \textit{C} \quad \bigtriangledown \quad \blacksquare \quad \textit{unjaryon} \textit{uniaryon} \textit{uniaryon} \textit$  $m$ enü 0

 $\hat{\mathcal{A}}$ 

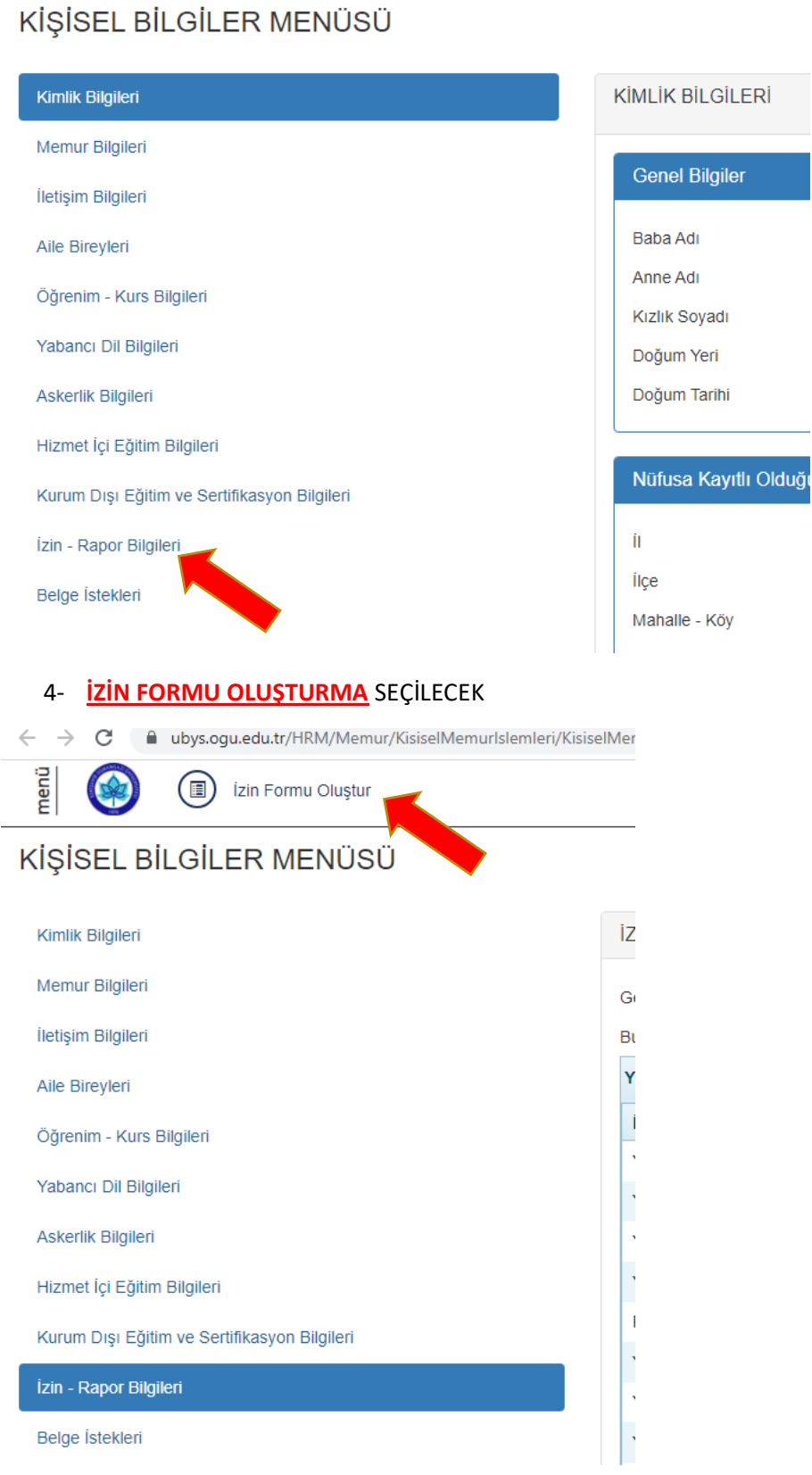

# 5- ALINAN RAPORA BELGE OLUŞTURULACAK

İzin Belgesi

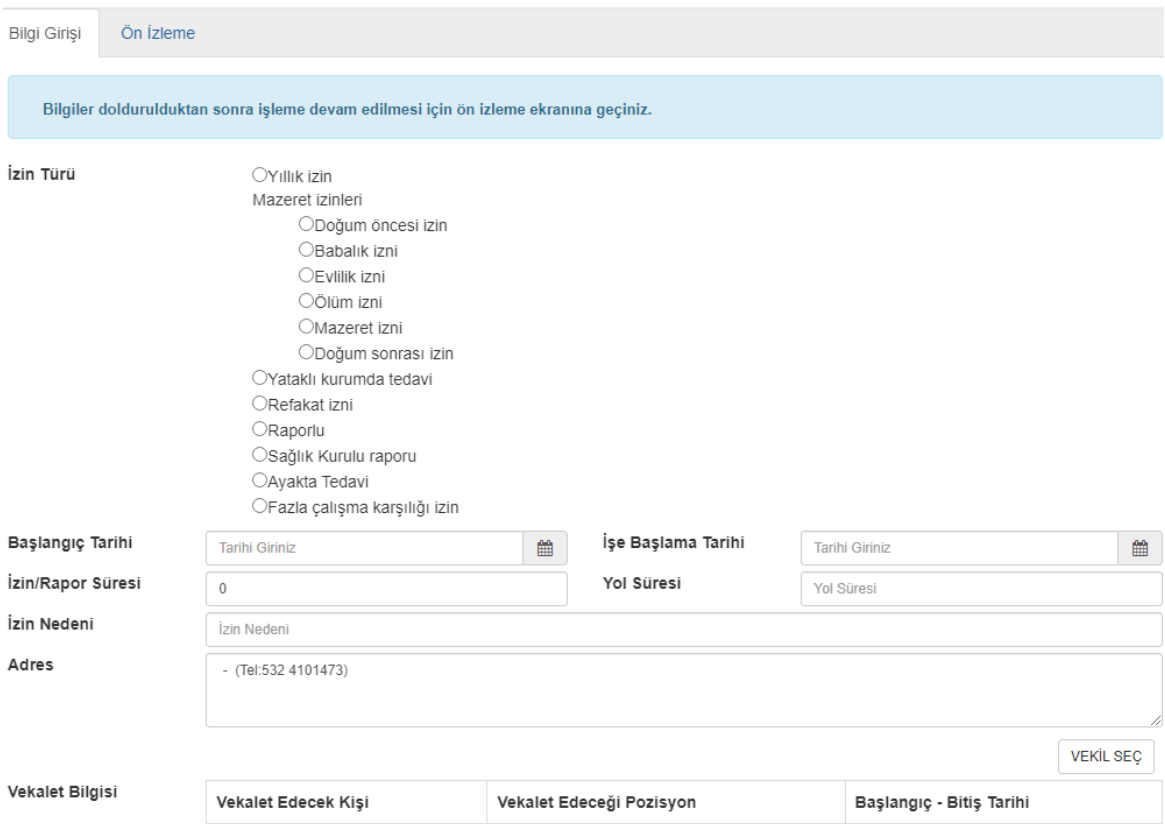

# 6- VEKALET VERİLECEK İSE VEKİL SEÇ TIKLANACAK

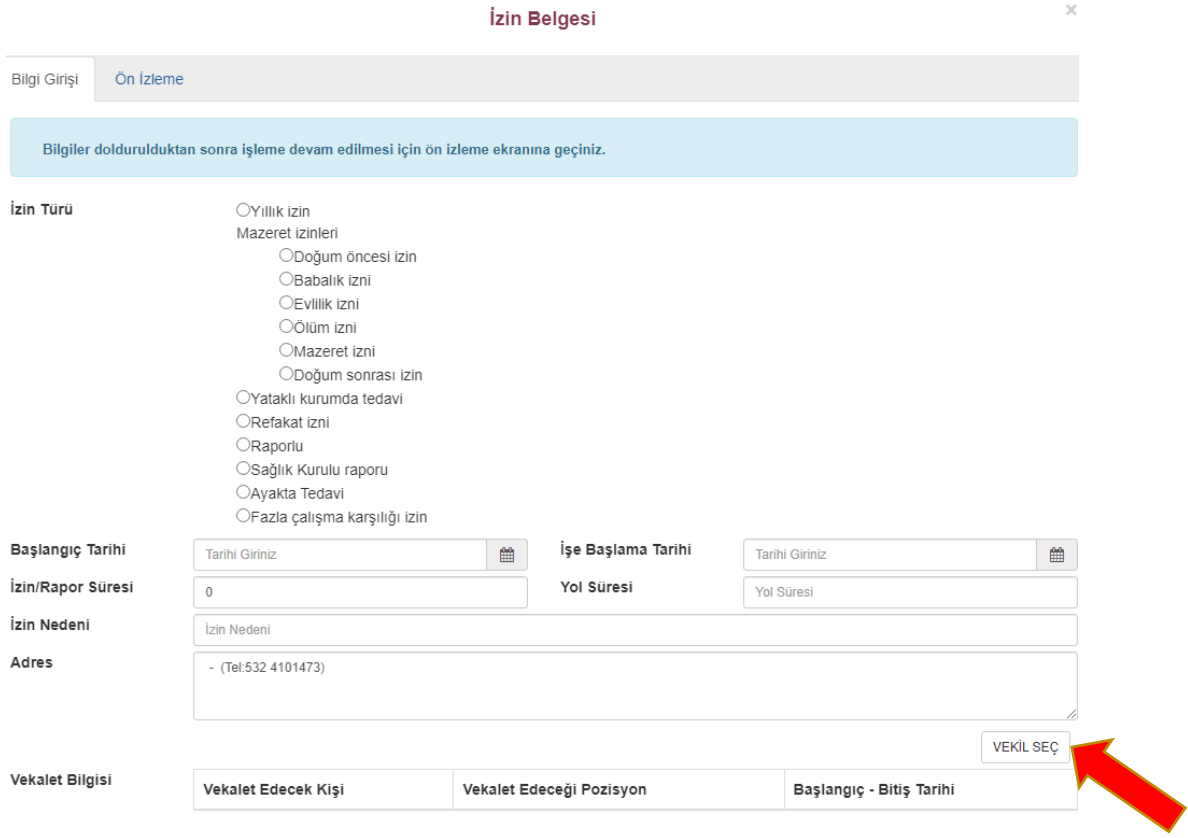

 $\rm \times$ 

## 7- ÖN İZLEME TIKLANIR

İzin Belgesi

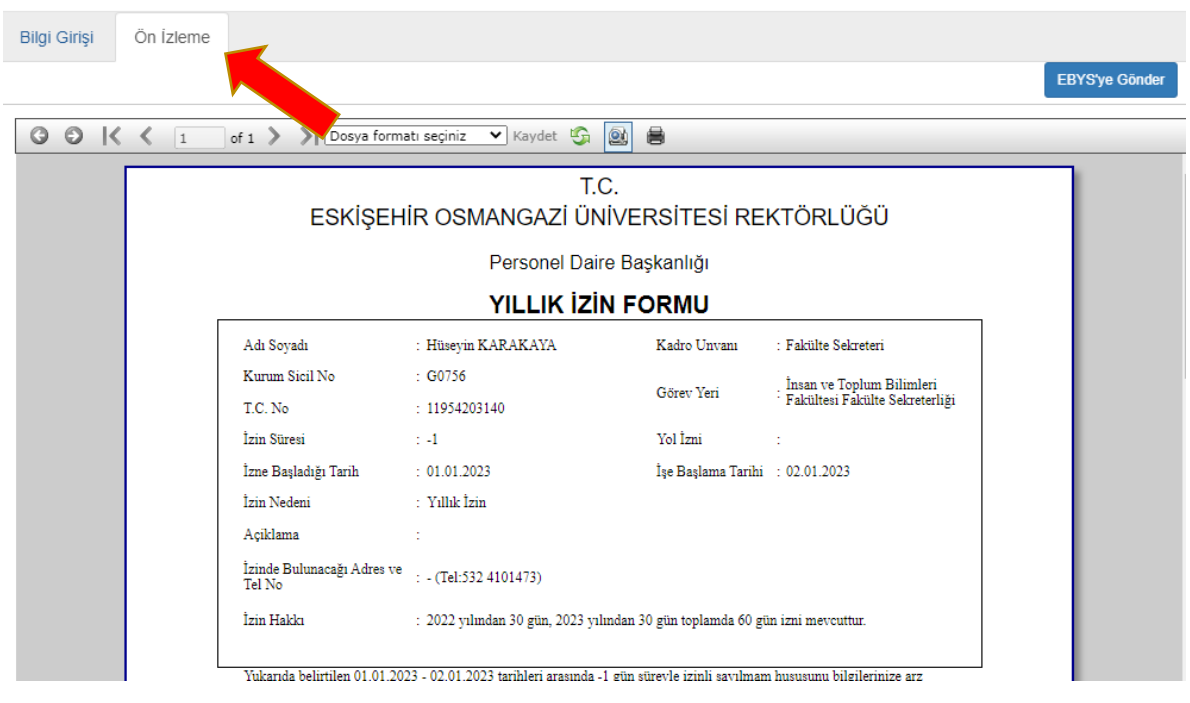

## 8- EBYS'ye GÖNDER TIKLANIR

Bilgi Girişi Ön İzleme EBYS'ye Gönder 0 0 K < 1 of 1 > >  $\sqrt{|\text{Dosya format}|\text{ seginiz}}$   $\sqrt{|\text{Kaydet}|\text{Var}|\text{Q}|}$ T.C. ESKİSEHİR OSMANGAZİ ÜNİVERSİTESİ REKTÖRLÜĞÜ Personel Daire Başkanlığı YILLIK İZİN FORMU Adı Soyadı : Hüseyin KARAKAYA Kadro Unvani : Fakülte Sekreteri Kurum Sicil No  $: 60756$ . İnsan ve Toplum Bilimleri<br>• Fakültesi Fakülte Sekreterliği Görev Yeri  $: 11954203140$ T.C. No  $\pm 4$ İzin Süresi Yol İzni  $\sim$  $\overline{\text{Izne}}$ Başladığı Tarih $\qquad \qquad :\; 01.01.2023$  $\mathop{\mathsf{Izin}}$  Nedeni : Yıllık $\overline{\text{I}}$ zin Açiklama ÷. İzinde Bulunacağı Adres ve $\hfill :$ - (Tel:532 4101473) İzin Hakkı : 2022 yılından 30 gün, 2023 yılından 30 gün toplamda 60 gün izni mevcuttur. Yukarıda belirtilen 01.01.2023 - 02.01.2023 tarihleri arasında -1 gün sürevle izinli savılmam hususunu bilgilerinize arz

İzin Belgesi

9- ÜBYS'den PARAFLANIR VE GÖNDERİLİR.

Ön izleme kısmından yıllık izin iptal formu görüntülenebilir ve EBYS'ye gönderilebilir.

Rapor Oluşturma: Rapor kullanımına ait bilgilerin doğru ve eksiksiz tamamlanması mevzuat işlemlerinin doğru ilerlemesi açısından önem arz etmektedir.

"Rapor Oluşturma", "Yıllık İzin Oluşturma" sürecindeki adımlarla aynı şekilde oluşturulur. "Dosya Seç" kısmından rapor dosyası eklenmelidir.

Yıllık izin kullanılırken rapor alınması durumunda rapor kullanma süreci uygulanır. "Rapor Oluşturma" sürecindeki işlemler "Yıllık İzin Arası Rapor Oluşturma" sürecinde de aynı şekilde geçerlidir.

Sistemde kullanılan izin türlerine ait tarihler otomatik olarak ayrılır. Kalan yıllık izin süresi rapor kullanılan gün süresi kadar artar.

"İdari İzin Arası Mazeret İzni" oluşturmak için "Yıllık İzin Arası Rapor Oluşturma" işleminde yapılan süreçler takip edilerek işlem gerçekleştirilir.